## **Microsoft Excel Course – Function1:Smart functions**

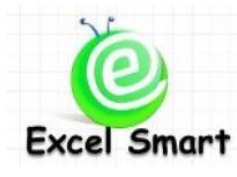

โทร.089-5462557 Email: [training@excel-smart.com](mailto:training@excel-smart.com) Web: [www.excel-smart.com](http://www.excel-smart.com/) FB: [www.facebook.com/ExcelSmart](http://www.facebook.com/ExcelSmart) ระดับความยาก(Max =5) :

โปรแกรม Microsoft Excel มี Function จำนวนมากที่สามารถตอบสนองการใช้งานได้หลายวัตถุประสงค์ ซึ่งถ้า ผู้เข้าอบรมได้รู้จักวิธีใช้ Function ต่างๆ ก็จะสามารถนำไปประยุกต์ใช้ในการทำงานได้มาก และคอร์สนี้ผู้เรียน ่ จะได้ฝึกการใช้ Function ต่างๆ ร่วมกัน ซึ่งมีความจำเป็นในการใช้งาน Function ให้ได้ประโยชน์สูงสุดและได้ ผลลัพธ์ที่ต้องการ แม้ว่าคุณอาจจะรู้จัก Function เหล่านี้บ้างแล้ว แต่เราเชื่อว่าคุณจะได้รู้จักการใช้งาน Function อยา่ งมีประสิทธิภาพในแบบที่คุณไม่คาดคิด

**วตัถุประสงค์:**ให้ผู้เรียนได้เรียนรู้ Functionกวา่ 50 Functions ที่เป็นประโยชนแ์ละมุ่งเนน้ ใหผ้เู้ขา้อบรมสามารถ ประยุกต์ใช้ Function ต่างๆ เพื่อเพิ่มประสิทธิภาพ ลดขั้นตอนและลดเวลาในการทำงานใด้ **ระยะเวลาอบรม** : 1 วัน (9:00 –16:00)

# **เนื้อหาในการอบรม**

- พ้ืนฐานการใช้Functionและ Feature ที่ช่วยในการตรวจสอบ Function
- เทคนิคในการใช้คีย์บอร์ดในการทำงานเพื่อให้เขียนสูตร Function ใด้อย่างรวดเร็ว
- การเพิ่ม Function สำหรับใช้งานให้มากกว่าที่มีอยู่จากการติดตั้งโปรแกรมตามปกติ
- การใช้ Function ในการทำงานดังต่อไปนี้
	- $\,\circ\,$  การหาค่า ผลรวม ค่าสูงสุด ค่าต่ำสุด และค่าเฉลี่ย
	- o การนับจำนวน Cell ที่มีข้อมูล และการนับจำนวน Cell ที่มีข้อมูลเฉพาะตัวเลข เช่น นับจำนวน พนักงานจากรายชื่อ จำนวนแถวที่มีข้อมูล เป็นต้น
	- o การแปลงตัวเลขจำนวนเงินให้เป็นตัวอักษรภาษาไทย และภาษาอังกถษ สำหรับงานเอกสารที่ต้องใส่ ตัวอักษรจำนวนเงินคู่กับตัวเลข เช่น ใบเสร็จรับเงิน ใบเสนอราคา เป็นต้น
	- o การค้นหาข้อมูลที่ต้องการจากตารางขอ้ มูลท้งัหมดด้วย VLOOKUPและ HLOOKUP พร้อมอธิบาย ความแตกต่างระหวา่ งการใส่ค่า True (1)และ False (0) ในสูตร
	- o การคำนวณลำดับข้อมูลตัวเลขจากกลุ่มตัวเลขทั้งหมดโดยเรียงลำดับจากน้อยไปมาก หรือมากไปน้อย
	- o การหาตัวเลขแถวหรือคอลัมน์ของ Cell ที่ระบุ และการนับจำนวนแถวหรือคอลัมน์ของ Range ที่ระบุ
	- o การใส่สูตรเพื่อไม่ตอ้งPlotข้อมูลใน Line Chart เมื่อไม่มีขอ้ มูลในตารางขอ้ มูล
	- o การแสดงวันที่ให้เป็นปัจจุบันโดยอัตโนมัติทุกครั้งที่เปิด File เช่น ใส่วันที่ที่สั่งพิมพ์ข้อมูล เป็นต้น
	- o การดึงข้อมลบางส่วนจากข้อมลที่เป็น วัน เดือน ปี ชั่วโมง นาที วินาที มาคำนวณต่อหรือแสดงผลใน ลักษณะของ Text เช่น 30/01/2012 ให้แสดงผลเป็น Monday, 30 January 2012 เป็นต้น
	- o การนำข้อมูลตัวเลขมาประกอบให้เป็นวัน เดือน และ ปี ที่สามารถนำไปคำนวณผลต่อได้
	- $\,\circ\,$  การคำนวณหาจำนวนวันทำการ เช่น ต้องการหาจำนวนวันทำการระหว่างวันที่ 10 เมษายน ถึงวันที่ 20 เมษายน โดยไม่นับวันสงกรานต์ (13-15 เมษายน) เป็นวันการ เป็นต้น
	- $\,\circ\,$  การคำนวณหาวันทำงานสุดท้าย หรือจำนวนวันทำการโดยไม่ต้องนับวันหยุดนักขัตฤกษ์และวันหยุด ประจำสัปดาห์ รวมถึงกรณีที่วันหยุดประจำสัปดาห์ไม่ใช่วันเสาร์ อาทิตย์
	- o การนับจำนวน Character ใน Cell
- o การคา นวณหาผลต่างของจา นวนวนั หรือเดือน หรือ ปีระหวา่ งวนั ที่เริ่มตน้และวนั ที่สิ้นสุด และ สามารถกำหนดเงื่อนไขในการคำบวณได้ เช่น หาผลต่างของจำบวนเดือนโดยไม่ต้องคำนึงกึ่งปีที่ แตกต่างกัน เป็นต้น
- $\,\circ\,$  การค้นหาคำที่ต้องการใน Cell รวมถึงกรณีที่เป็น Sensitive Case
- $\,\circ\,$  การดึงข้อมูลใน Cell จากลำดับที่กำหนด เช่น ดึงรหัสสินค้า 3 ตัวกลาง หรือ 2 ตัวท้าย เป็นต้น
- o การลบช่องวา่ งระหวา่ งตวัหนงัสือใหเ้หลือเพียงเคาะเดียว ส าหรับการจัดข้อมูลที่ดึงออกจากระบบแล้ว มีช่องวา่ งที่ไม่จา เป็นแทรกอยู่
- o การลบ Text ที่มองไม่เห็น ซ่ึงมกัพบกรณีที่ดึงขอ้ มูลออกจากระบบ
- o การประกอบข้อมูลจาก Cell ที่เกบ็ขอ้ มูลแยกกนั เช่น ตอ้งการใส่ชื่อและนามสกลุ รวมกนั จาก Cell ที่ ้เก็บข้อมูล ชื่อ และ นามสกุล ต่างคอลัมน์กัน
- o การแกไ้ขตวัอกัษรให้เป็นตวัพิมพใ์หญ่พิมพเ์ลก็ หรือใหเ้ป็นตวัพิมพใ์หญ่เฉพาะตวัอกัษรตวัแรก
- o การปัดเศษทศนิยมและจำนวนเต็ม เช่น การปัดให้แสดงตัวเลขเป็นจำนวนเต็ม หรือ เป็นหลักพันถ้วน
- o การเปรียบเทียบขอ้ มูลระหวา่ งสอง Cellsวา่ เหมือนกนั หรือไม่(แบบ Case Sensitive)
- o การแกป้ ัญหาข้อมูลตัวเลขที่เมื่อใส่สูตรคา นวณ เช่น SUM แล้วไม่สามารถค านวณผลได้
- o การใช้ IF แบบพ้ืนฐาน สา หรับงานที่ต้องมีการตรวจสอบเงื่อนไขก่อนประมวลผล
- Workshop การประยุกต์ใช้ Function ในการทำงานจริง ซึ่งจำเป็นต้องใช้หลายๆ Function ประกอบกัน เพื่อให้ได้ผลลัพธ์ที่ต้องการ ตวัอยา่ งเช่น
	- $\,\circ\,$ การแปลงตัวเลขจำนวนเต็มให้เป็นตัวอักษร เช่น 1,200 แสดงเป็นหนึ่งพันสองร้อยหุ้น เป็นต้น
	- $\,\circ\,$  การระบุลำคับข้อมูลที่ต้องการดึงข้อมูลใน VLOOKUP ให้ Dynamic เช่น สามารถ Copy สูตร VLOOKUP ได้โดยลำดับคอลัมน์หรือแถวที่ต้องการดึงข้อมลจะเปลี่ยนเป็นลำดับถัดไปเรื่อยๆ ให้เอง เหมาะส าหรับกรณีที่ข้อมูลที่ต้องการดึงมีหลายคอลัมน์
	- o การแกป้ ัญหากรณีต่างๆที่ใช้VLOOKUPแลว้ไม่พบขอ้มูลท้งัที่เห็นวา่ มีขอ้ มูลอยใู่ น Master Data
	- $\,\circ\,$  เทคนิคการใช้ VLOOKUP เมื่อต้องดึงข้อมูลมากกว่า 1 เงื่อนไข เช่น VLOOKUP ข้อมูลให้ตรงกับ แผนกที่ระบุและตอ้งตรงกบัรหสั สินคา้ของแผนกดงักล่าวดว้ย
	- $\, \circ \,$  การกำหนดให้ข้อความที่อ้างอิงจากวัน เดือน ปี เปลี่ยนแปลงไปเมื่อมีการแก้ไขวัน เดือน ปี ใน Cell ที่ กำหนด เช่น เมื่อเปลี่ยนวันที่จาก 31/03/2554 เป็น 30/04/2554 แล้วหัวตารางเปลี่ยนแปลงจาก "ยอด คงเหลือ ณ วันที่ 31 มีนาคม 2554" เป็น "ยอดคงเหลือ ณ วันที่ 30 เมษายน 2554" เป็นต้น

ตวัอยา่ งFile Workshop ทา้ยชวั่ โมงเรียน

[Example Workshop1](https://www.dropbox.com/s/nw92jlv8vi7sny5/Test%205.2-Thai%20Text.xls?dl=0) [Example Workshop2](https://www.dropbox.com/s/u0bizhzfinhsfyt/Test%203-Date%20report.xls) [Example Workshop3](https://www.dropbox.com/s/8brcb774rql68iz/Test%201.3-Lookup.xls) **หลกัสูตรนีเ้หมาะส าหรับ :**

- ผู้ที่ต้องการใช้งาน Function ในการปฏิบัติงาน เพื่อตอบสนองการทำงานในรูปแบบต่างๆ **Ba** Office **สนใจเข้าอบรมหลกัสูตรโปรดติดต่อ089-546-2557 หรือ Email: [training@excel-smart.com](mailto:aruzgp@gmail.com)** *สอนโดยผ้ทู ี่มีประสบการณ์ในการใช้งานจริงซึ่งผ่านการรับรองคณุ วุฒจาก ิ Microsoft Corporation*Master

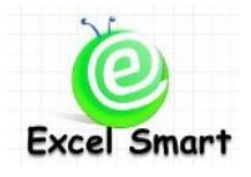

### **Microsoft Excel Course – Function1:40 Useful functions**

Cell: 089-5462557 Email: [training@excel-smart.com](mailto:training@excel-smart.com) Web: [www.excel-smart.com](http://www.excel-smart.com/)

FB: [www.facebook.com/ExcelSmart](http://www.facebook.com/ExcelSmart) Difficulty Level (Max =5) :  $\mathbb{X}$ 

#### **Overview:**

Microsoft Excel provides many functions that can serve users in various purposes of work. If users know how to use these functions properly, they will be able to accomplish their work more effectively. This course will provide users with the practical uses of functions and understanding on using many functions together in order to work effectively and get the desired results.

#### **Objective:**

Users will learn approximately the most frequently and commonly used 40 functions and will be able to use these functions to streamline their work process and work more effectively.

#### **Course Length**: 1 Day (9:00-16:00 hrs.)

#### **Course outline**

- Learning the basic of functions and features for functions checking
- Learning how to add more functions to the existing functions
- Learning how to use functions to:
	- o get the sum, maximum, minimum, and average values
	- o count the numbers of cells containing data and count the numbers of cells containing only numbers; e.g., the number of employees from the name list, the number of rows containing data, etc.
	- $\circ$  convert a money from number format to a word in both Thai and English for some kinds of document; e.g., receipts, quotation, etc.
	- o search data from data table using VLOOKUP and HLOOKUP and learn the difference between the "True(1)" and "False(0)" such functions
	- o get rank numbers in ascending or descending order (why don't you use "sort"???)
	- o get a row number or a column number of the specified cell and count the number of rows or columns of the specified data range
	- o create a formula to skip data plotting on Line Chart when no data in the data table
	- o update a date to current date automatically when opening the file
	- o extract data that are date, month, year, hour, minute, seconds for further calculation or display in Text format; e.g. display 30/01/2012 in the format of "Monday, 30 January 2012"
	- o compose date, month, and year from numbers for further calculation
	- o calculate the number of workdays; e.g., calculate the number of workdays between April 10 and April 20 by excluding Songkran holidays (April 13-15)
	- o calculate the last workdays or the number of workdays by excluding public holidays, weekends, and any other special holidays
	- o count the number of characters in a cell
	- o calculate days, months, or years difference; and calculate the beginning and ending dates difference with conditions; e.g. calculate months difference without considering years difference, etc.
	- $\circ$  search or find a specified word in a cell both case-sensitive and non case-sensitive
	- o extract data from a cell based on a specified order; e.g., extract product code using the three middle digits or the last two digits, etc.
	- $\circ$  delete unnecessary space between alphabets; e.g., space after the last text when retrieving data from the system, etc.
	- o delete invisible text when retrieving data from the system
- o compose data from separated cells; e.g., merge first name and last name from separated columns
- o set all alphabets to capital letter, small letter, or set only the first alphabet to capital letter
- o round decimal / integer
- o compare data between two cells (case-sensitive)
- o solve cell format problems when applying formula; e.g. no proper result when applying SUM formula
- $\circ$  use basic "IF" formula for a work that requires condition checking before being processed
- Workshop: realistic work-place exercises that require users to use multiple functions together to get the desired results. For example,
	- $\circ$  convert full number to alphabets; e.g., display 1,200 as one thousand and two hundreds stocks
	- o specify the order of data to be retrieved in VLOOKUP automatically; e.g., a user can copy VLOOKUP formula with automatic changes of column or row in the formula
	- o solve VLOOKUP formula problems when applying such formula but cannot get data from Master Data table
	- o Learning how to apply VLOOKUP for more than 2 criteria e.g., VLOOKUP for exact Department and also product code belonging to such department
	- $\circ$  set auto changes for a wording that refers to a changing date, month, year in a specific cell; e.g., when the date is changed from 31/03/2011 to 30/04/2011, the table header will change from "Balance as of 31 Mar 2011" to "Balance as of 30 Apr 2011" automatically

#### Workshop examples:

[Example Workshop1](https://www.dropbox.com/s/nw92jlv8vi7sny5/Test%205.2-Thai%20Text.xls?dl=0) **[Example Workshop2](https://www.dropbox.com/s/u0bizhzfinhsfyt/Test%203-Date%20report.xls)** [Example Workshop3](https://www.dropbox.com/s/8brcb774rql68iz/Test%201.3-Lookup.xls)

#### **Who should attend:**

A user who wants to use functions to serve many purposes of work.

**Please call 089-546-2557 or email[: training@excel-smart.com](mailto:aruzgp@gmail.com)**

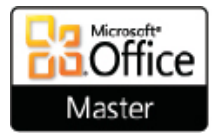

*Taught by an experienced instructor with Microsoft Office certifications from Microsoft Corporation*